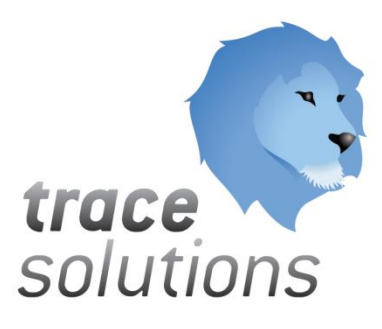

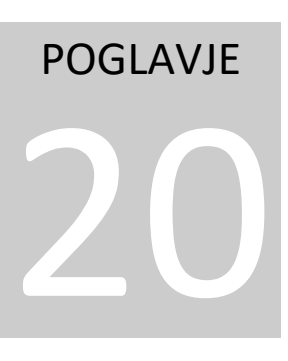

Kvint d.o.o. Uporabniška navodila: Trace.TravelOrders

# Uporabniška navodila: TRACE.TRAVELORDERS

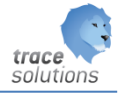

**K V I N T D . O . O .**

# Uporabniška navodila: Trace.TravelOrders

© KVINT d.o.o. Brilejeva 6 1000 Ljubljana Slovenija Telefon: 00386 (0)5 905 23 81 • mail:info@kvint.si

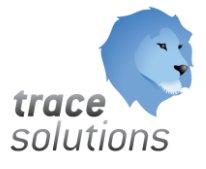

Trace.Solutions © je registrirana blagovna znamka podjetja Kvint d.o.o.

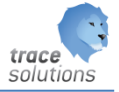

# Kazalo:

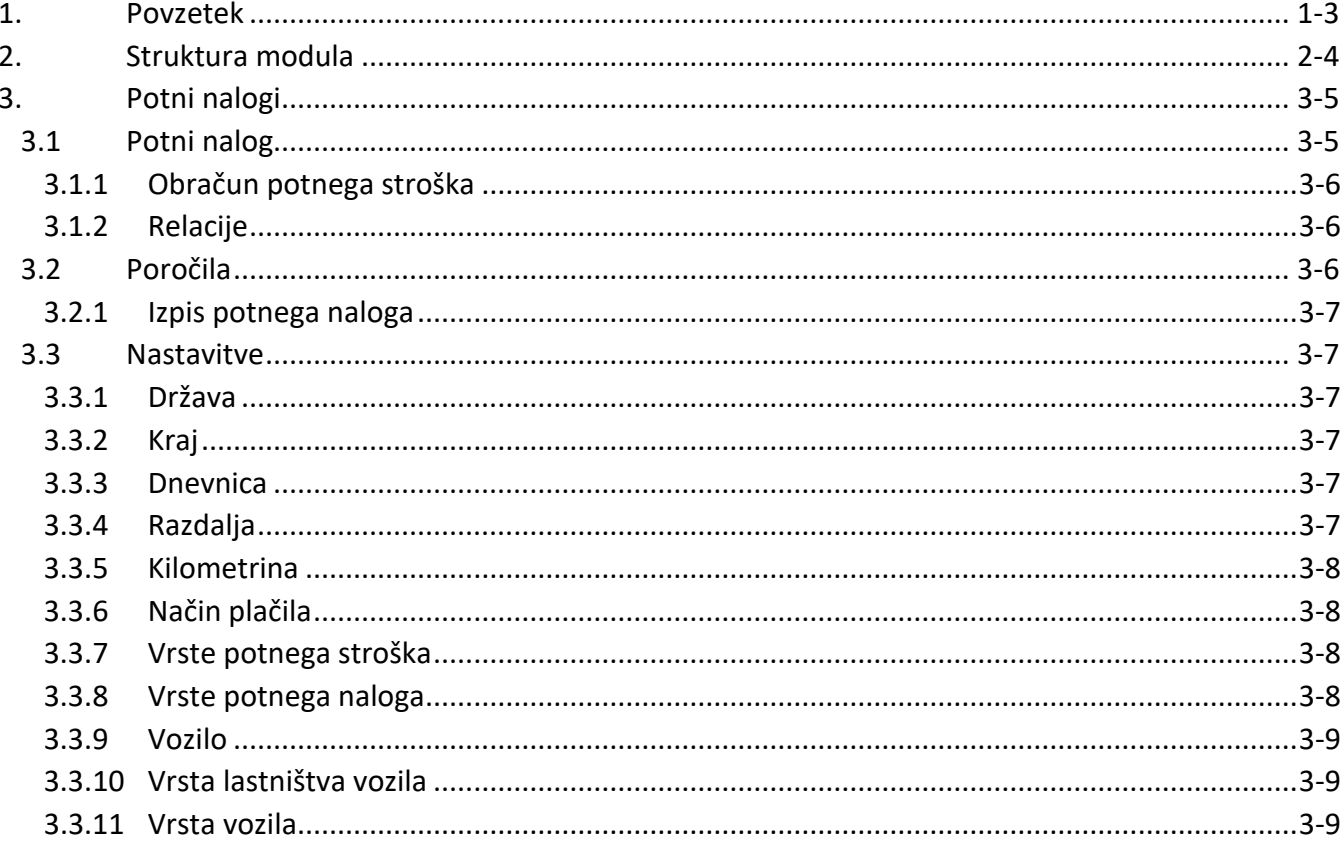

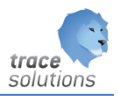

# POGLAVJE 20

## <span id="page-3-0"></span>**1. Povzetek**

Modul je namenjen za evidenco in obračun potnih nalogov.

Uporabniški vmesniki, ki so prikazani v navodilih so lahko drugačne oblike, vsebine in barve, ko ga uporablja uporabnik, saj je to predmet nastavitev. Uporabniki si lahko sami nastavijo vmesnik po svojih željah in v okviru možnosti, ki jih omogoča Trace.Solutions.

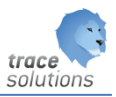

# <span id="page-4-0"></span>**2. Struktura modula**

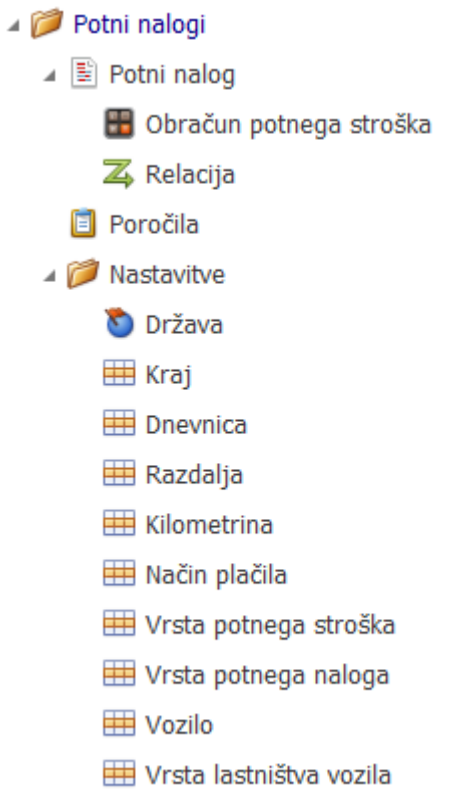

₩ Vrsta vozila

# <span id="page-5-0"></span>**3. Potni nalogi**

<span id="page-5-1"></span>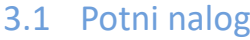

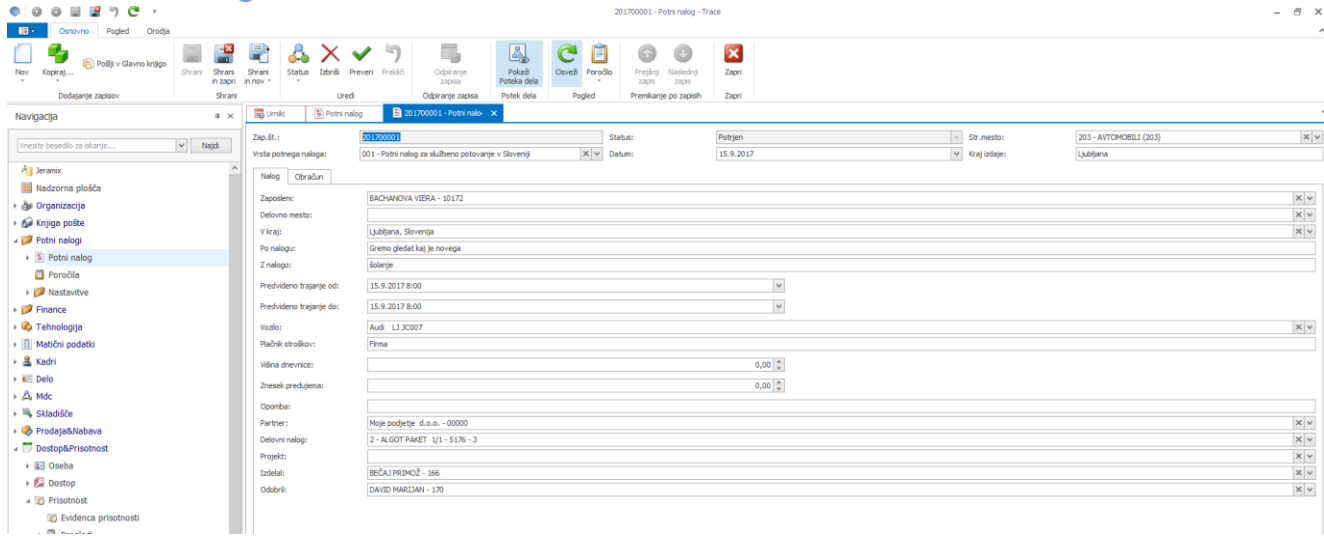

#### **Razlaga polj**

Glava dokumenta:

Zap. št.: Zaporedna številka potnega naloga

Status: status potnega naloga. Sprememba statusa se opravi z uporabo ikone Status v zgornjem meniju. Ko ima potni nalog status PO je aktivna ikona Pošlji v Glavno knjigo. Z izbiro te možnosti se naredi temeljnica v Glavni knjig in potni nalog dobi status ZA

Str. mesto: stroškovno mesto potnega naloga

Vrsta potnega naloga: izberemo iz šifranta vrst potnega naloga. Prenesejo se vse vrednosti polj, ki so določena v šifrantu vrste potnega naloga

Datum: datum izdaje potnega naloga

Kraj izdaje: v katerem kraju je izdaja potnega naloga

Nalog: Zaposleni: Delovno mesto: V kraj: Naloga: Opravilo: Trajanje od: Trajanje do: Vozilo: Plačnik stroškov: Višina dnevnice: Znesek predujma: Opomba;

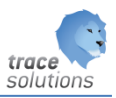

Delovni nalog: Projekt: Izdelal: Odobril: Obračun: Predlagatelj: Datum/ura odhoda: Datum ura prihoda: Odsotnost: Ali je zajtrk vključen Datum obračuna: Datum obdobja: Datum likvidacije: Likvidator: Datum plačila: Način plačila: Znesek kilometrine: Znesek dnevnic: Znesek ostalih stroškov: Znesek plačila: Blagajnik: Odredil: Poročilo: Priloge:

Partner:

Zavihek relacije: Vnesemo relacije potnega naloga

Zavihek obračun stroškov: Vnesemo vse ostale stroške poleg kilometrine

#### <span id="page-6-0"></span>**3.1.1 Obračun potnega stroška**

Tabelarični pregled obračunov za potne naloge.

#### <span id="page-6-1"></span>**3.1.2 Relacije**

Tabelarični pregled relacij za potne naloge.

### <span id="page-6-2"></span>3.2 Poročila

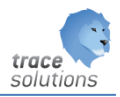

#### <span id="page-7-0"></span>**3.2.1 Izpis potnega naloga**

Izberemo ikono »Poročilo« v zgornjem meniju ter izmed poročil določenih za izpis potnih nalogov izpišemo izbrano poročilo.

#### <span id="page-7-1"></span>3.3 Nastavitve

#### <span id="page-7-2"></span>**3.3.1 Država**

Šifrant držav.

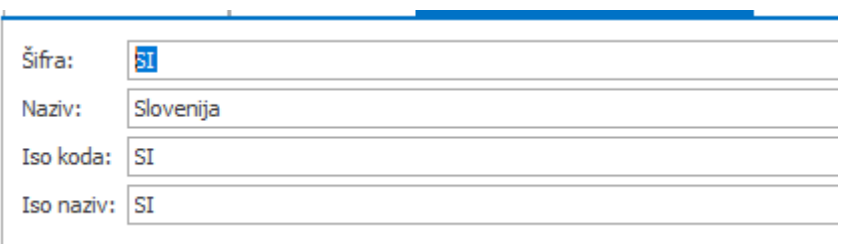

#### <span id="page-7-3"></span>**3.3.2 Kraj** Šifrant krajev

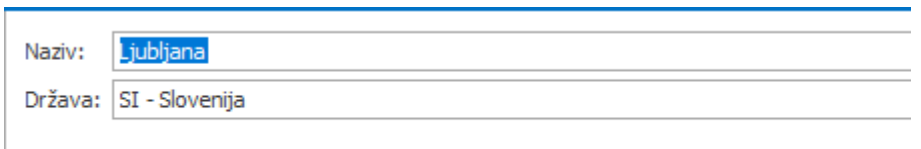

#### <span id="page-7-4"></span>**3.3.3 Dnevnica**

#### Določitev višine dnevnice

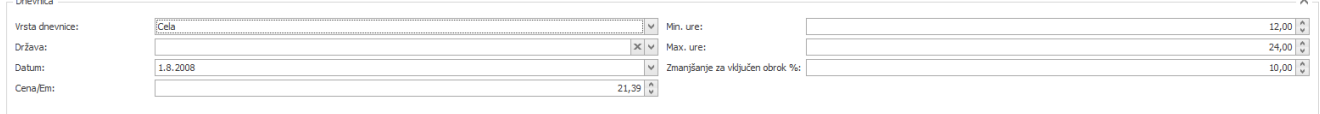

Vrsta dnevnice:

- Cela
- Polovična
- Zmanjšana

Država: določitev države za katero dnevnica velja Datum: datum od katerega dalje dnevnica velja Cena/Em: cena na enoto mere Min. ure: minimalno število ur Max. ure: maksimalno število ur Zmanjšanje za vključen obrok: če je vključen obrok, je navadno potrebno določiti % zmanjšanja

#### <span id="page-7-5"></span>**3.3.4 Razdalja**

Določimo razdalje med kraji.

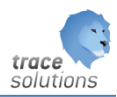

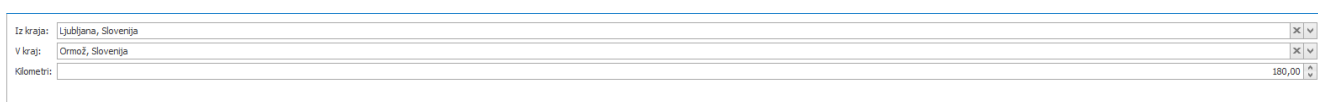

#### <span id="page-8-0"></span>**3.3.5 Kilometrina**

Določitev vrednosti kilometrine, ki velja od vnesenega datuma:

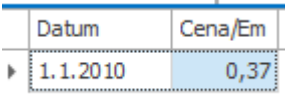

#### <span id="page-8-1"></span>**3.3.6 Način plačila**

Določitev načina izplačila potnih nalogov.

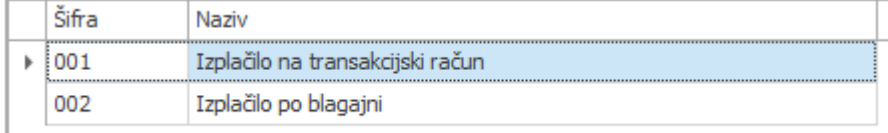

#### <span id="page-8-2"></span>**3.3.7 Vrste potnega stroška**

Šifrant za določitev vseh vrst potnih stroškov.

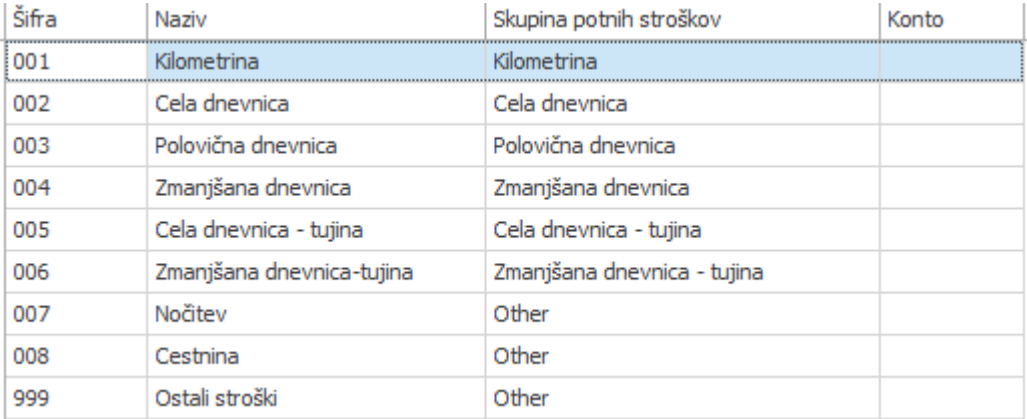

Določi se šifra, naziv, skupino in konto glavne knjige iz kontnega načrta.

#### <span id="page-8-3"></span>**3.3.8 Vrste potnega naloga**

Namenjeno za nastavitev predlogov potnih nalogov, da imamo pri vnosu konkretnega potnega naloga čim manj dela.

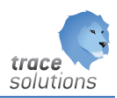

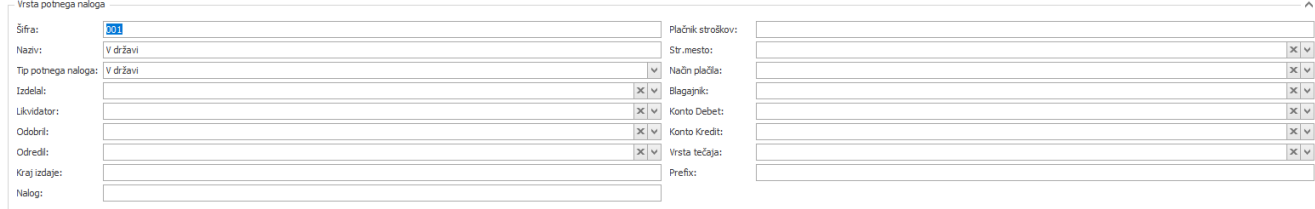

Polaj so opisana v potnih nalogih.

### <span id="page-9-0"></span>**3.3.9 Vozilo**

Šifrant vozil.

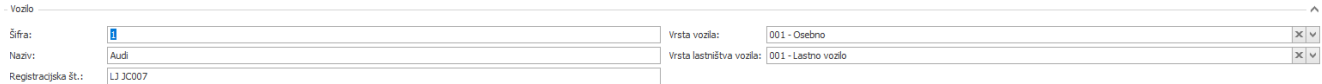

## <span id="page-9-1"></span>**3.3.10 Vrsta lastništva vozila**

Šifrant lastništva vozil.

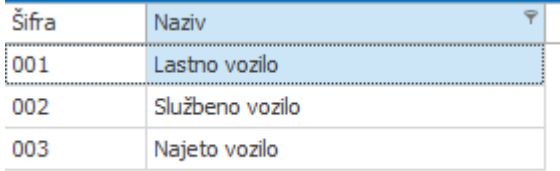

#### <span id="page-9-2"></span>**3.3.11 Vrsta vozila** Šifrant vrste vozil

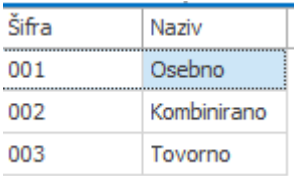